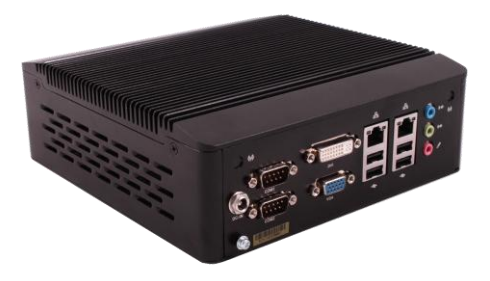

# **BIS-6630**

# **Installation Guide**

**Version 1.1**

# **Safety Precautions**

Electricity is used to perform many useful functions, but it can also cause personal injuries and property damage if improperly handled. This product has been engineered and manufactured with the highest priority on safety. However, improper use can result in electric shock and/or fire. In order to ensure your safety and prolong the service life of the system, please observe the following and read the following precautions when installing and handling the product.

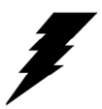

# **Warning!**

Always completely disconnect the power cord from your chassis whenever you work with the hardware. Do not make connections while the power is on. Sensitive electronic components can be damaged by sudden power surges. Only experienced electronics personnel should open the Player chassis.

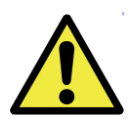

# **Caution!**

Always ground yourself to remove any static charge before touching the CPU. Modern electronic devices are very sensitive to static electric charges. As a safety precaution, use a grounding wrist strap at all times. Place all electronic components in a static dissipative surface or static shielded bag when they are not in the chassis.

# **Safety instruction**

# **Electrical Safety**

- If the power supply is broken, do not try to fix it by yourself. Contact a qualified service technician or your retailer.
- When adding or removing devices to or from the system, ensure that the power cables for the devices are unplugged before the signal cables are connected. If possible, disconnect all power cables from the existing system before you add a device.
- To prevent electrical shock hazard, disconnect the power cable from the electrical outlet before relocating the system.
- Before connecting or removing signal cables from the motherboard, ensure that all power cables are unplugged.
- Do not damage the power cord nor place heavy objects on it, stretch it or over bend it. Damage to the cord may result in or electric shock
- Make sure that your power supply is set to the correct voltage in your area. Incorrect voltage may cause personal injuries and damage the system.

# **Operation Safety**

- Before installing the motherboard and adding devices on it, carefully read all the guides that came with the package.
- To avoid short circuits, keep paper clips, screws, and staples away from connectors, slots, sockets and circuitry.
- Do not use the system where there is a lot of dust, humidity is high, or where the system may come into contact with oil or steam, as this could lead to fire.
- Ensure that the system does not come into contact with water or other fluids. Ensure that no objects such as paper clips or pins enter the system as this could lead to electric shock.
- Do not place the system in unsafe places. Do not allow the system to receive strong shocks or to strongly vibrate. Causing the system to fall or topple over may damage it.
- Do not use the system near heating equipment or in places where there is likelihood of high temperature, as this may lead to generation of excessive heat and outbreak of fire.
- Do not use the system in places where it may be exposed to direct sunlight.

# **1. Introduction:**

The BIS-6630 is a type of embedded system developed around Intel® NM10 chipset and Intel® Atom N2800/D2550 processor. It supports single slot DDRIII 1066 SO-DIMM RAM up to 4GB. The system provides 2 SATA ports, 2 Gigabit Ethernet ports and VGA, LVDS and DVI display ports, 6 USBs and 6 serial ports are used for data transfer. The system also supports Line-out, Line-in, Mic-in, and 1 PCI, 2 Mini PCIe and SIM slot on board for expansion.

# **2. Package List:**

- 1. BIS-6630 System
- 2 12V 5A Power Adapter: 110-240V AC to +12V DC 5.0A
- 3. US Power Cord
- 4. Driver CD

# **3. Specifications:**

- Material: Aluminum Alloy
- Chipset: Intel®NM10, On board Intel ® Atom N2800/D2550 Processor

• Display: 1xVGA, resolution up to1920x1200@60Hz; 1x DVI-D, supports HDMI, resolution up to1920×1200@60Hz

- Memory: 1x SO-DIMM DDR3 1066 MHz slot, up to 4GB (2GB DDR3 Memory Installed)
- Ethernet: 2x Gigabit Ethernet Controller: Intel 82574L network chip, Wake-On-LAN
- Audio Controller: ALC887 7.1 HD chip
- Storage: mSATA 16GB mini-PCIe Solid State Drive
- I/O: 6 x USB 2.0, 2x COM ports (4x Internal COM),
- Expansion: 2 Mini PCIe, Mini PCIe 1: standard Mini PCIe; Mini PCIe 2: optional for WiFi,3G, SDD
- System power: DC +12V@5A
- Operating System: Linux Fedora 14 (Kernel 2.6.35.6-45.fc14.i686)
- Operating Temperature:  $0C~60C$
- Vibration: 0.5g rms/5~500Hz/random operating
- Dimension: 190mm×190mm×67mm (W×L×H)
- Certificate: CE, FCC, CUL, VCCI, AS/NZS

# **4. I/O Locations:**

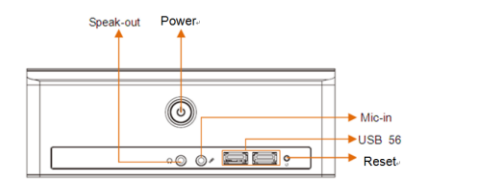

# **BIS-6630 Front View BIS-6630 Rear View**

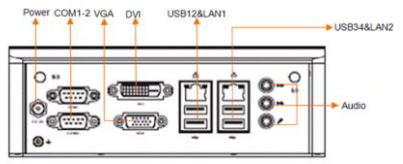

# **5. Starting the system:**

The following section summarizes the necessary hardware and power-on/off instruction for the BIS-6630.

# **5.1 Required Devices**

BIS-6630 with power adapter and power cord USB Keyboard and Mouse External display Phillips Screwdriver

# **5.2 Power On/Off**

# **Steps to connect the device by user:**

- 1. Connect a USB keyboard/ mouse in USB connectors.
- 2. Connect an external monitor to VGA or DVI connector
- 3. Choose the right AC plug for your electrical outlets. Connect it to the 12V AC/DC adapter. Plug in the AC/DC adapter to power connector of BIS-6630

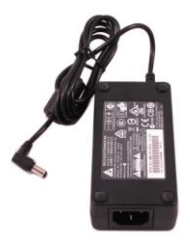

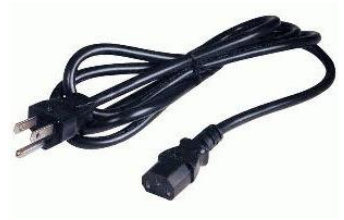

Power 12V AC/DC 5A Adapter US Power Cord

# **Steps to Power On the BIS-6630 and Initial System Setup**

- 1. Press power button at the front panel of chassis
- 2. Press Del to enter the BIOS setup when system boots up
- 3. Check time, date, and configuration settings and change if necessary
- 4. Press F10 to save and exit the BIOS setup

# **Steps to Power Off the BIS-6630**

Two options for powering off the BIS-6630

- 1. Press the power button at the front panel to begin power off
- 2. Use OS shutdown through the menu

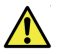

**Caution:** Do not power off the system by removing power to the AC power supply or disconnecting the DC input to the system

# **6. Installing/ Removing mSATA 16GB mini-PCIE Solid State Drive**

- 1. Make sure the system is right side up with the power button facing toward you
- 2. Locate the four screws on left and right side panels of the system
- 3. Unscrew with Phillips screwdriver and gently lift the cover up separating it from the system.<br>4. On board are two mini-PCIe slots. Locate the mini-PCIe slot next to the power button and
- 4. On board are two mini-PCIe slots. Locate the mini-PCIe slot next to the power button and across from the memory slot. (Refer to Figure 1)
- 5. Install/Remove mSATA mini-PCIe SSD

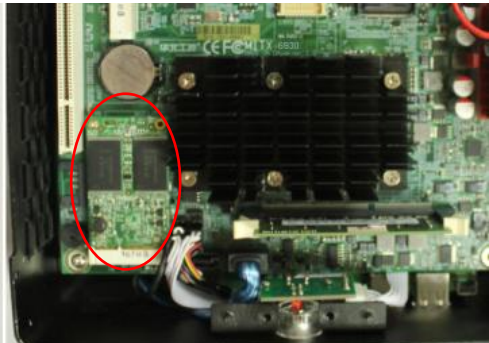

Figure 1: mini-PCIe slot on bottom left corner (I/Os facing away from you)

# **7. Driver CD:**

- 1. Quick Set-up Guide, User Manual for BIS-6630
- 2. Windows Drivers for Chipset, Display, Audio, Ethernet

# **Contacting NORCO:**

For additional assistance on this system, please contact us via our website's contacts page: <http://www.norco-group.com/Contacts-Us.html> or call us +86-755-27948233 or +1-909-594-7600